# RS-232 Control Command Format – Video Wall Displays (TLxxH7)

Revision date: 10/10/2019

### **RS-232 Control**

You can control this monitor by using a personal computer with the USB to DB9 cable. The data is transmitted between devices through the cable.

# **RS-232 Data Flow (using by 9Pin RS-232 Cable)**

You can control this monitor by using a personal computer with RS-232 terminal. RS-232 data is transmitted between devices through a DUB9 Cable.

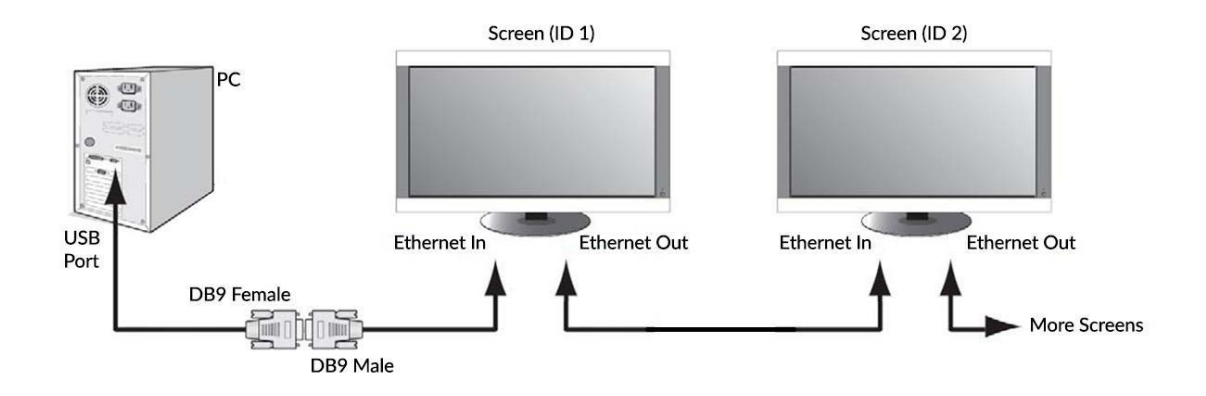

#### **COM Port Settings**

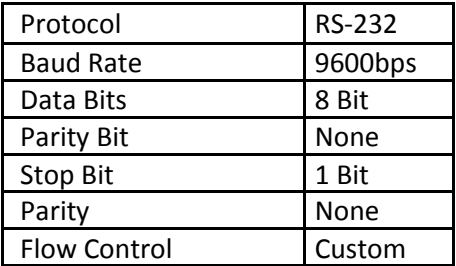

#### **Write ID Control Command Format**

You can either set your screens IDs individually using the remote control.

**Manually:** Using the remote control press "MENU" then navigate to and select "Video Wall Set":

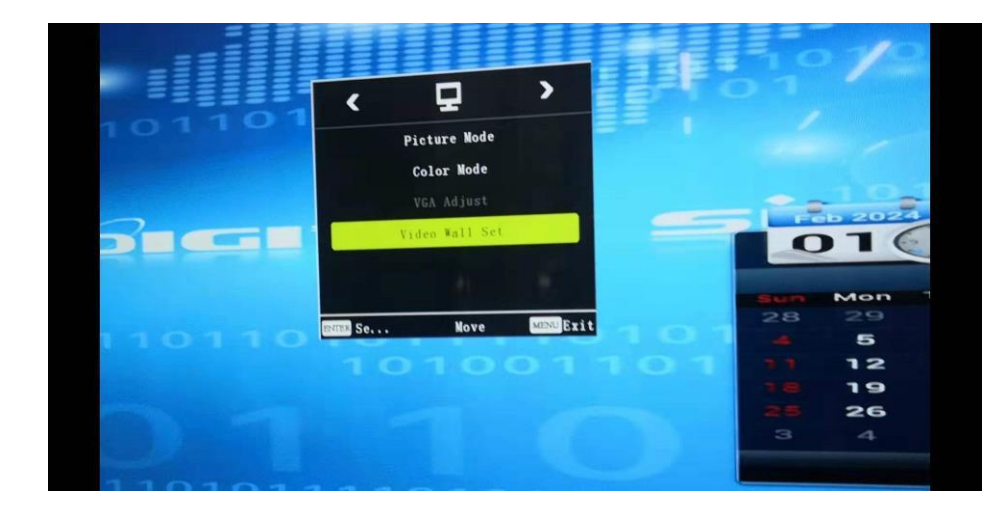

Then ensure that each screen's "Board ID" has a unique value so that you can send commands separately to each screen:

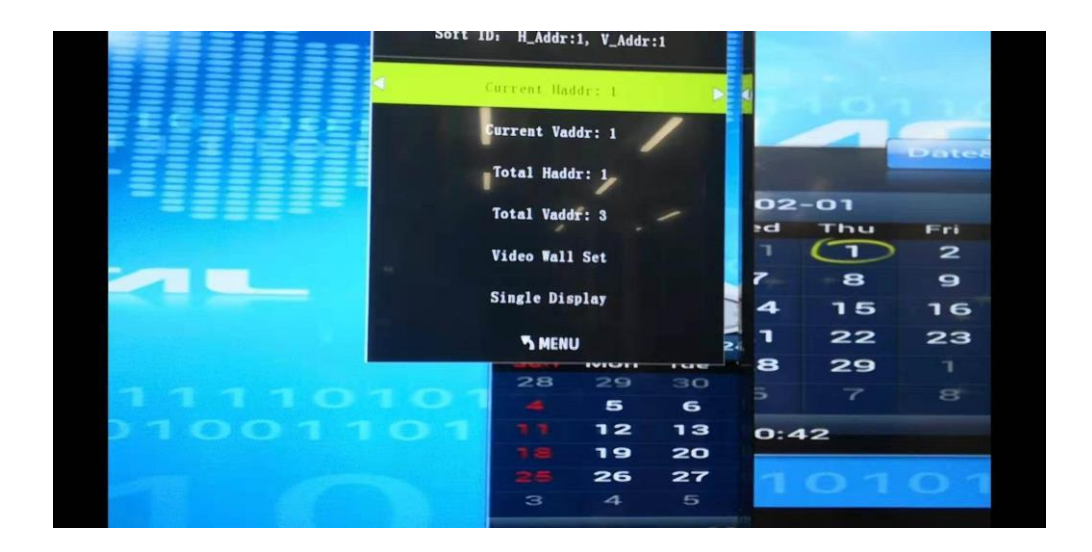

You can use the "LEFT" and "RIGHT" buttons to change your screen's ID.

The data format is RS232 serial port multi-machine communication format.

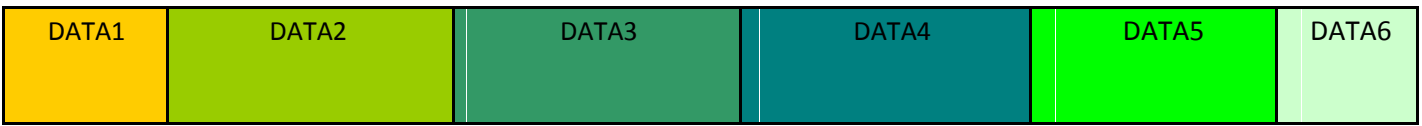

- DATA1: Communication data header The system is fixed to 0xD5
- DATA2: Address is the driver board address identifier (0x11 0xAA)
- DATA3: Address is the last address of the driver board (0x11 0xAA)
- DATA4: Command 1
- DATA5: Command 2 See the following table for details:
- DATA6: Data Verification Code 0xAA

For example; splicing the AV channel from 1,1 to 3,3 to the large 3X3 screen: D5 11 33 20 00 AA

#### **RS-232 Pin-Out Diagram.**

#### RS232 Pinout

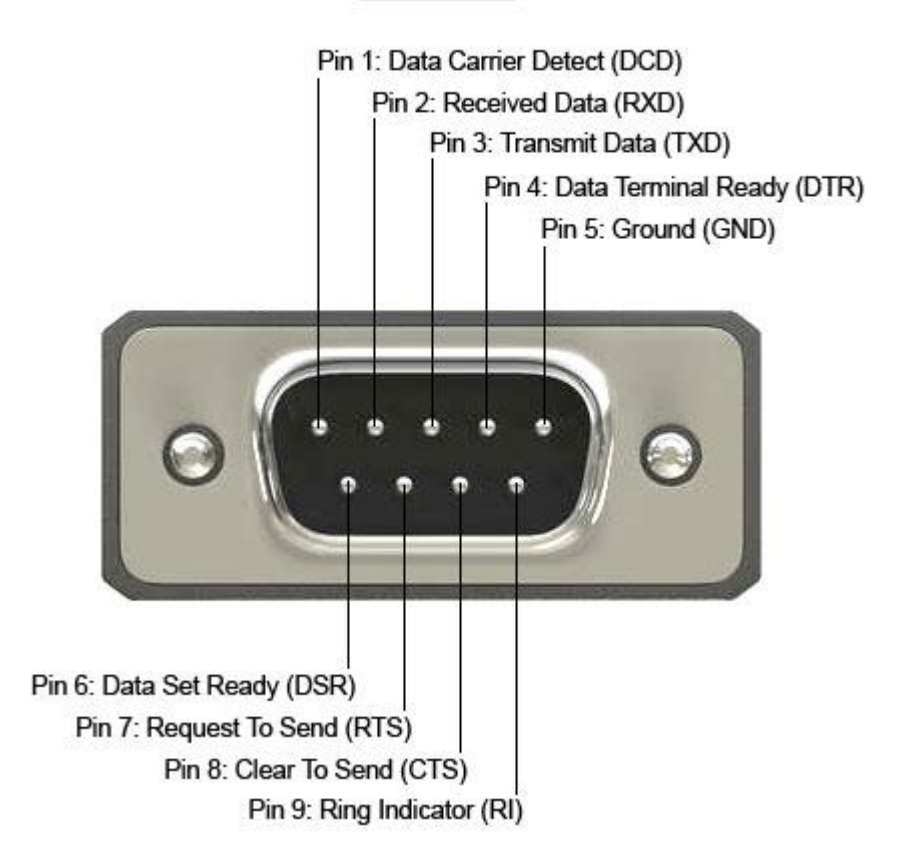

# **RS-232 to RJ-45 Pin-Out Diagram Conversion.**

The Diagram below shows how to convert the RS-232 to RJ45 and which cable needs to be inserted into which pin on the RJ45 cable.

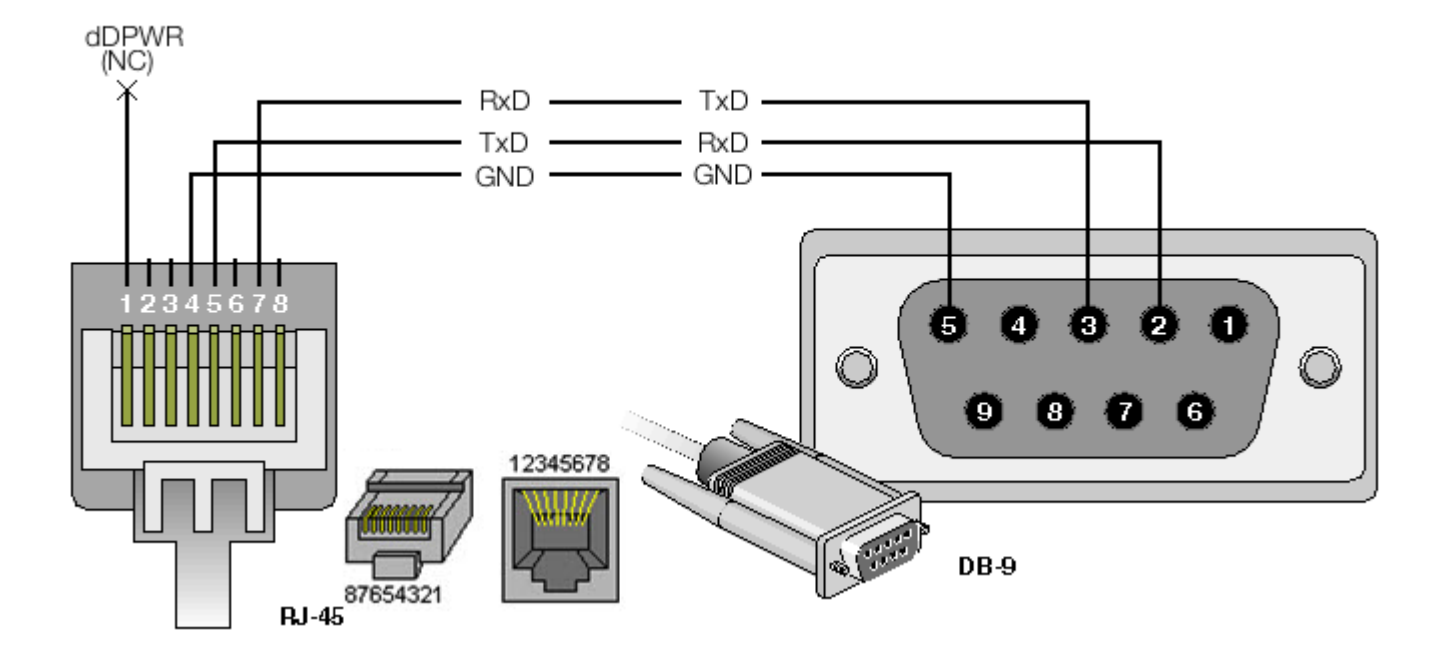

## **Control OSD Command Format**

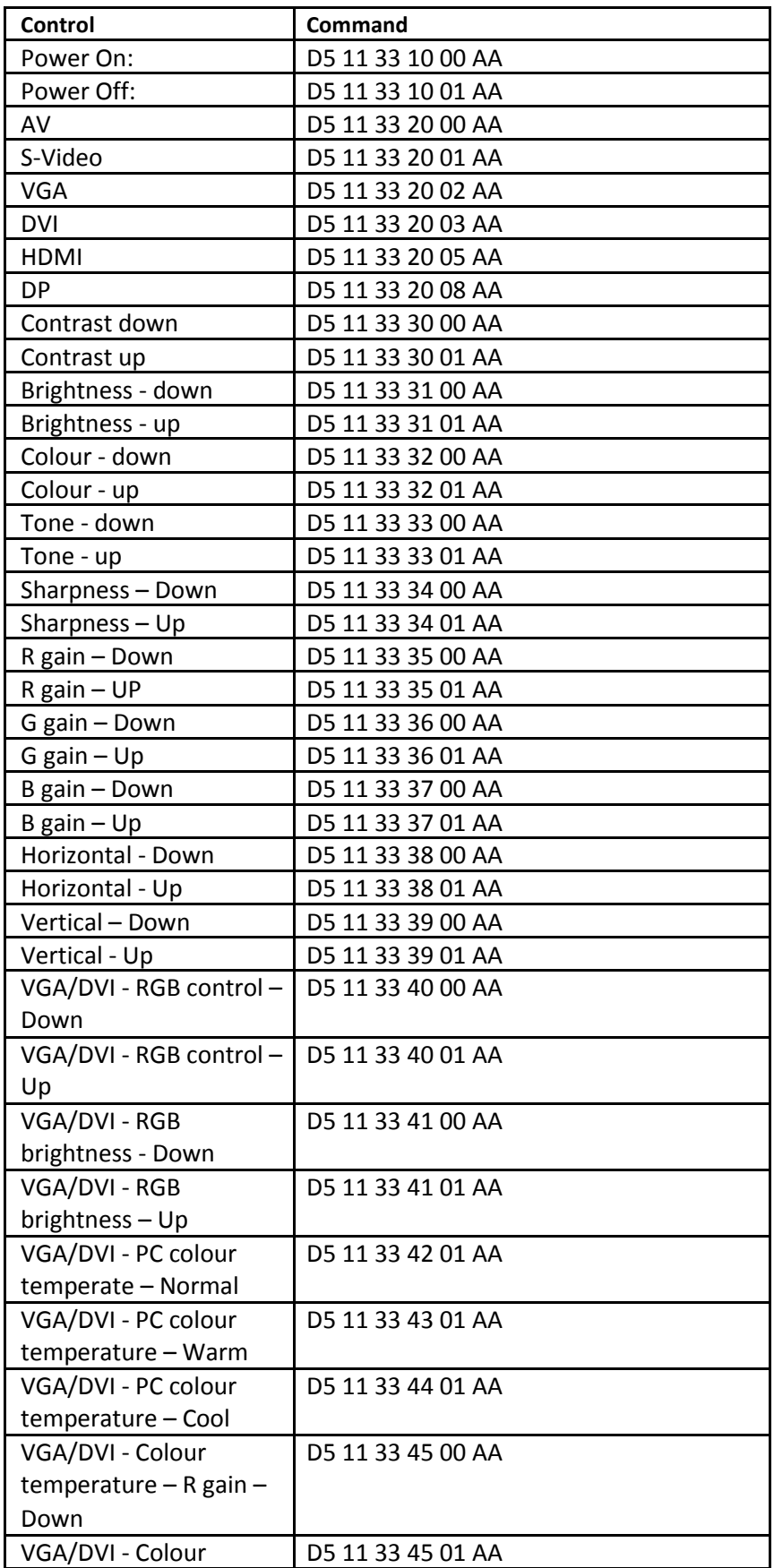

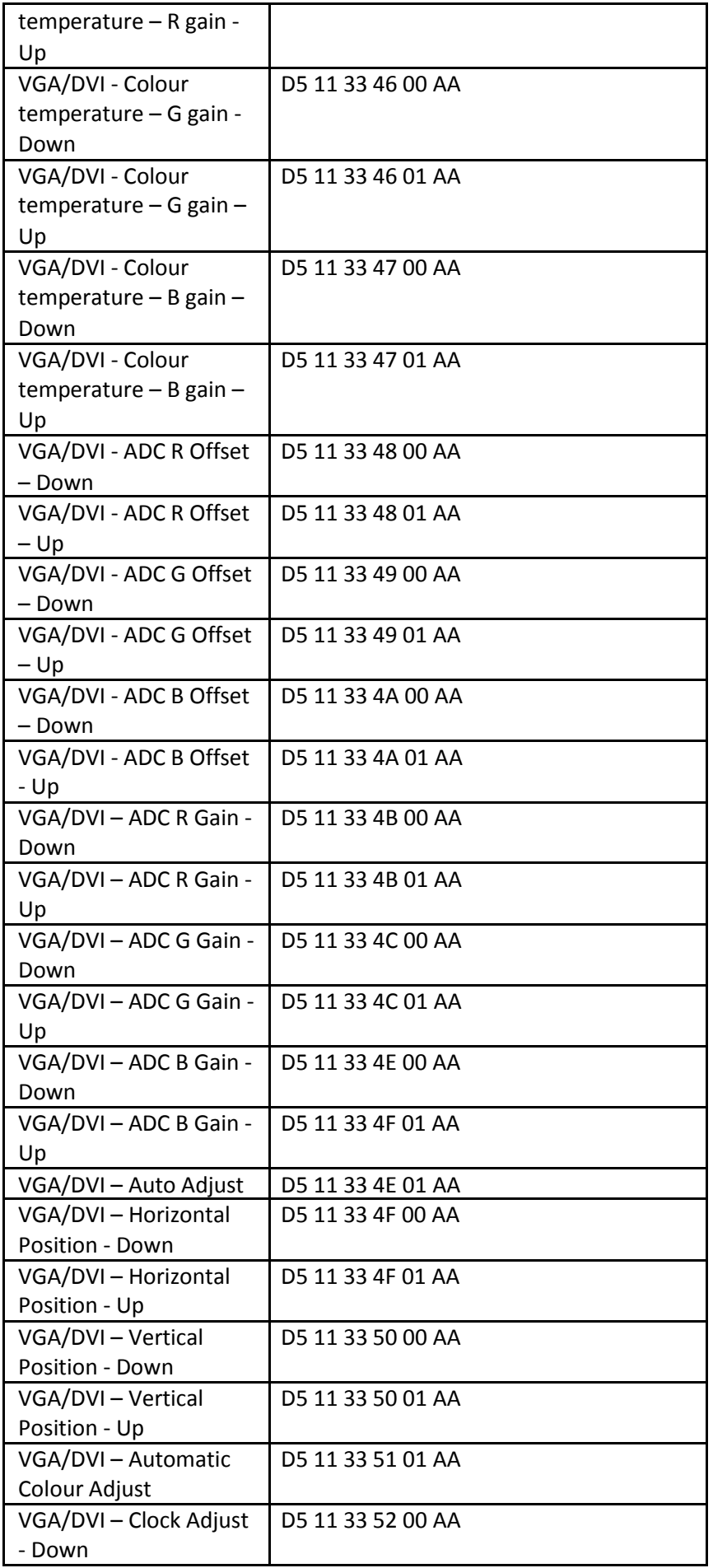

![](_page_7_Picture_365.jpeg)

![](_page_8_Picture_207.jpeg)